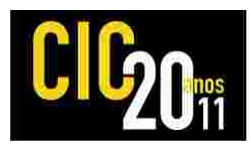

### **GEOPROCESSAMENTO COMO FERRAMENTA DE GESTÃO NA LAVOURA ORIZÍCOLA**

**Corrêa, Gabriel Czermainski 1 ;**Lima, Lucas Terres²**;** Quadro, Maurizio Silveira<sup>3</sup> (Orientador)

 $^1$  Aluno de Graduação da Engenharia Agrícola/Ceng-UFPel;  $^2$  Aluno de Graduação da Engenharia Sanitária Ambiental/Ceng-UFPel; <sup>3</sup> Professor Adjunto do Ceng/UFPel, mausq@hotmail.com

# **1 INTRODUÇÃO**

O entendimento da tecnologia do geoprocessamento é de fundamental importância para sua aplicação nos diversos ramos de atividade humana, a primeira aplicação desta tecnologia é datada de 1854 na cidade de Londres, que na época sofria uma epidemia de cólera, coube ao pesquisador *John Sonw* ter a percepção de relacionar o escoamento das águas superficiais com o mapa que representava a distribuição geográfica das mortes por cólera na cidade, com este estudo este pesquisador provou a associação entre a mortalidade e as regiões drenadas por águas contaminadas. Na atualidade com o advento do computador o termo SIG (Sistema de Informação Geográfica) está em destaque este sistema permite armazenar, analisar, recuperar, manipular e manejar grandes quantidades de dados espaciais (Calijuri *et al*. 1998), se destaca como ferramenta de produção de mapas como suporte para análise espacial de fenômenos e como um banco de dados geográfico (Câmara e Medeiros, 1998).

Os produtores de arroz do extremo sul do país convivem a anos com dificuldades financeiras, decorrentes de concorrência desigual com produto estrangeiro, excesso de produto no mercado interno e custos de produção cada vez mais elevados, essas características fazem com que o preço de comercialização do produto gire entorno do preço de produção, ou seja, reduzindo a margem de lucro dos produtores. Com os produtores do setor cada vez mais descapitalizados, a necessidade de reduzir custos é necessária para quem deseja permanecer na atividade.

Para que essa redução seja alcançada é de vital importância que os administradores das empresas do setor tenham em mãos ferramentas que propiciam uma informação de maneira clara e objetiva do negocio a ser gerenciado para que com isso possam tomar decisões baseadas em informações confiáveis. Portanto, o objetivo do estudo é, a partir da tecnologia do geoprocessamento, gerar uma ferramenta que seja capaz auxiliar de forma objetiva a tomada de decisão, no âmbito do agronegócio.

#### **2 METODOLOGIA (MATERIAL E MÉTODOS)**

O estudo foi desenvolvido na empresa Agropecuária Canoa Mirim S/A, localizada no município de Santa Vitória do Palmar RS, BR 471, KM 591, no período de 11/07/2011 à 10/08/2011, na safra 2011/2001 a empresa produziu cerca de 1.260.000 sacos de 50 Kg de arroz, em uma área de 6.500 hectares.

A empresa possui um controle de fluxo de caixa muito bem elaborado, detalhado e com um histórico de dez anos, todos os gastos são lançados por

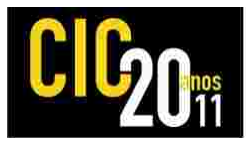

quarteirão, que pode ser entendido como sendo a menor porção de lavoura. Entretanto, toda essa informação encontra-se separadamente em relatórios textuais que não tem grande relevância para o corpo técnico da empresa que necessita desta informação atrelada a localização de cada quarteirão.

Para a realização deste trabalho foi utilizado o software TerraView versão 4.0, desenvolvido pelo INPE (Instituto Nacional de Pesquisas Espaciais) e disponibilizado pelo IBGE (Instituto Brasileiro de Geografia e Estatística) em sua página na internet. Devido à grande quantidade de área plantada pela empresa e o imenso banco de dados textual, o trabalho teve que ser direcionado para uma área específica menor e o banco de dados textual utilizado foi referente apenas a safra 2010/2011, para que se pudesse demonstrar a funcionabilidade do programa como ferramenta de gestão do agronegócio.

O trabalho teve início com a transformação do mapa das áreas de estudo, que estavam no formato "dwg" do AutoCad 2011 para o formato "Shapefile" está ação foi desenvolvida no software GvSIG versão 11.1, em seguida foi elaborada uma planilha no Excel contendo toda a informação textual da área em estudo informações como produtividade, quantidade de semente adubo, dosagem de diferentes tipos de herbicidas, fungicidas e dessecantes, entre outras informações, esta mesma planilha foi salva em formato "Access". Após esta etapa estes dois arquivos o mapa em formato "shapefile" e a planilha em "Access" foram associados usando o software TerraView 4.0.

Com esta ação teve-se a possibilidade da elaboração de diversos outros mapas temáticos de interesse do administrador da empresa

#### **3 RESULTADOS E DISCUSSÃO**

Na Figura 1, é apresentado o mapa gerado no ambiente do TerraView 4.0, exemplificando, o trabalho realizado na Empresa. Na parte inferior da Figura 1, está colocada a Tabela em formato Excel, contendo todas as informações coletadas no âmbito da Empresa.

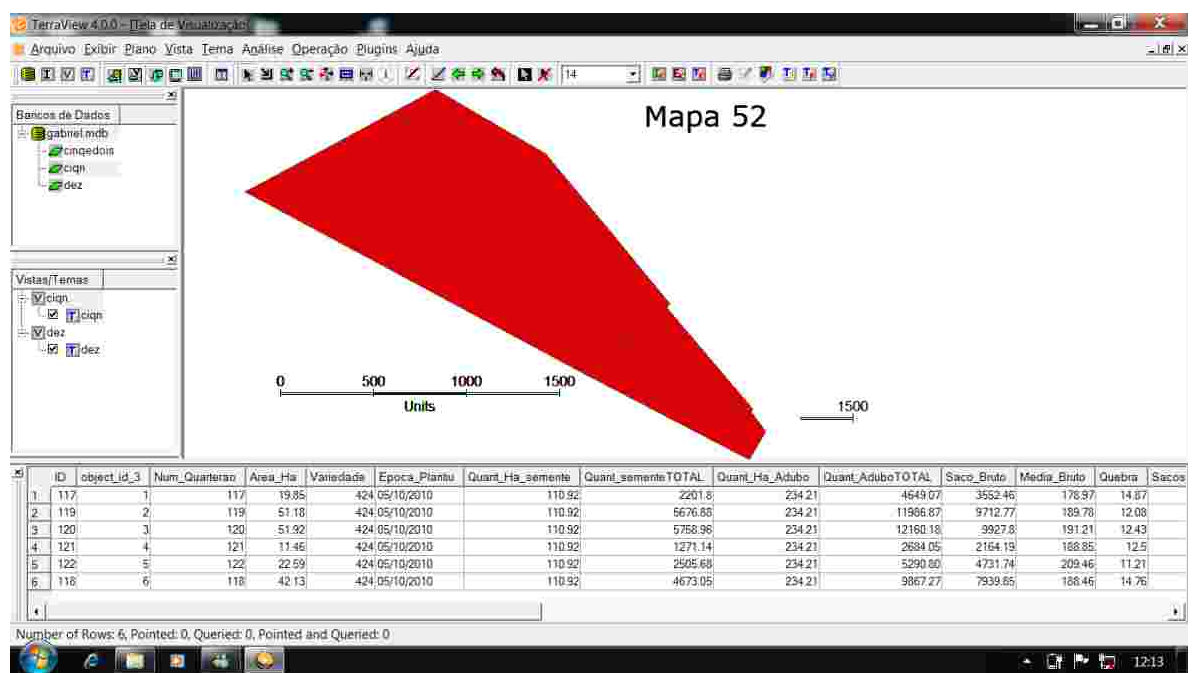

Figura 1: Mapa e Tabela em formato Excel contendo as informações coletadas na Agropecuária Canoa Mirim S/A. (Ambiente do TerraView).

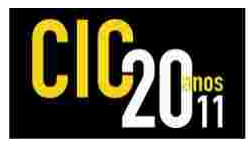

Uma das possibilidade que o programa propocia é a consulta por atributo de diversas variáveis que constam no banco de dados, como por exemplo: se o desejo do adiministrador é saber onde estão os quarteirões com mais de 11,46 ha e que tenham produzido mais de 165.24 sacos de arroz/ha. Na atual situação da empresa, ele teria que listar essas duas variáveis em arquivos separados e fazer uma analise caso a caso até obter os quarteirões que satisfazem essas duas condições. Com o auxilio do geoprocessamento, essa questão é facilmente respondida e de uma maneira muito rápida, como é mostrado na Figura 2.

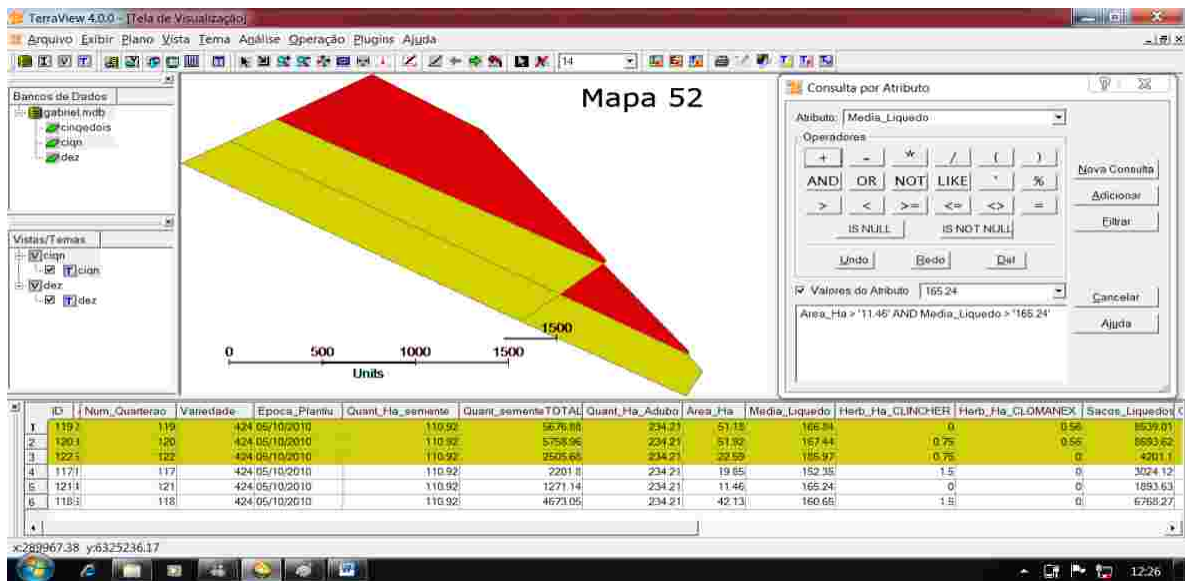

Figura 2: Mapa e Tabela no formato Excel contendo os atributos gerados a partir dos dados levantados na Agropecuária Canoa Mirim S/A.

O Programa permite uma gama muito grande de possibilidades, seguindo o exemplo anterior se além das duas primeiras variávies fossem inseridas mais duas como por exemplo o uso dos herbicidas Clincher e Clomanex. A resposta a essa consulta é mostrada na Figura 3.

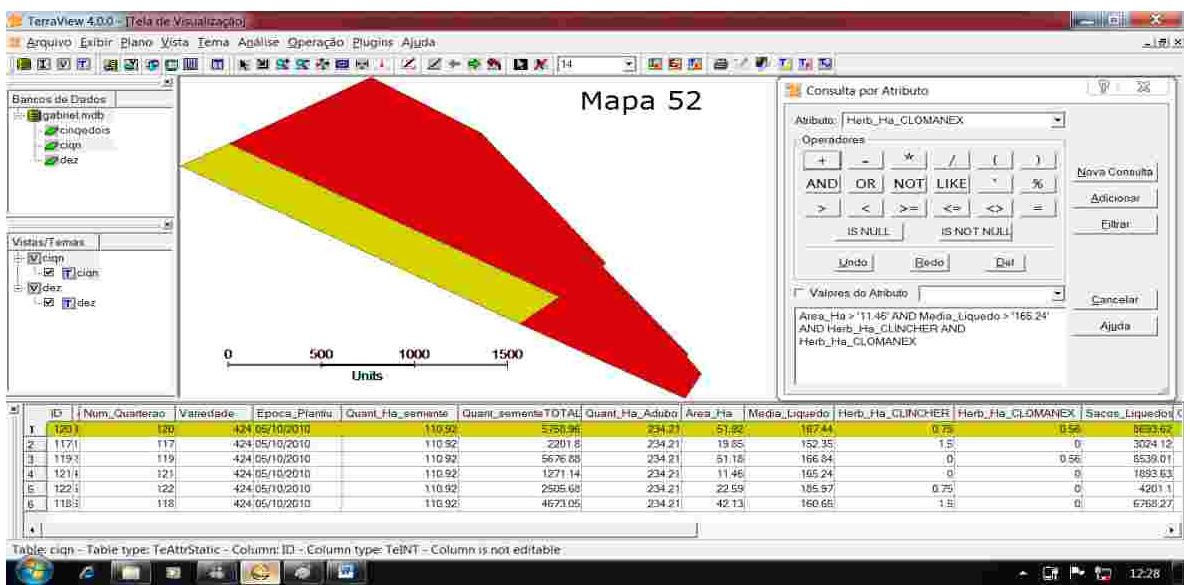

Figura 3: Figura 2: Mapa e Tabela no formato Excel contendo os atributos gerados a partir dos dados levantados na Agropecuária Canoa Mirim S/A.

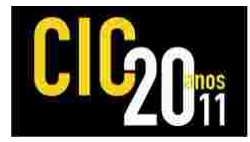

# **4 CONCLUSÃO**

Com este trabalho verificou-se que o geoprocessamento é uma poderosa ferramenta no auxilio a tomada de decisão dos administradores, disponibilizando a informação de maneira clara e rápida. Os diretores da Empresa mostraram-se muito interessados em aplicar essa tecnologia para gerencia as informações sobre custos de produção de todos os quarteirões, propuseram a elaboração de um convênio com a UFPel e o Laboratório de Análise Ambiental Geoespacial, para a implementação de novos estudos na área.

### **5 REFERÊNCIAS**

CALIJURI, M. L.; MEIRA, A. D.; PRUSKI, F. F. **Geoprocessamento aplicado aos recursos hídricos**. In: CONGRESSO BRASILEIRO DE ENGENHARIA AGRÍCOLA, 17., 1998, Poços de Caldas*.* Anais**...** Poços de Caldas: [s.n.], 1998.

CÂMARA, G.; MEDEIROS, J. S. de**. Princípios básicos em geoprocessamento**. In: ASSAD, E. A.; SANO, E. E. Sistemas de informações geográficas: aplicações na agricultura. Brasília: EMBRAPA–CPAC, 1998. p.3-11.